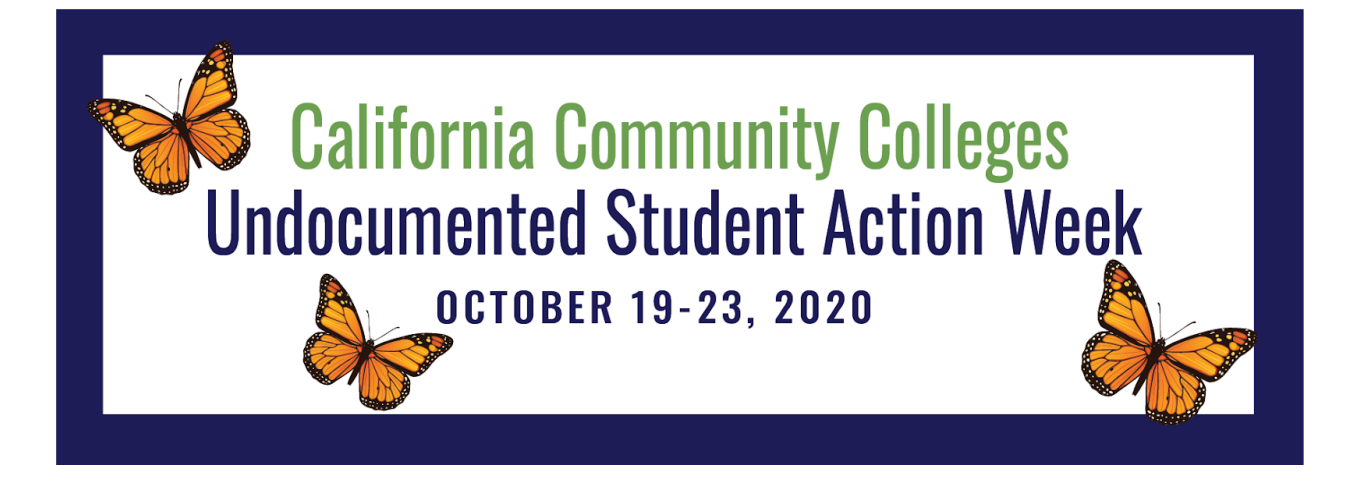

## *Social Media Frame Instructions*

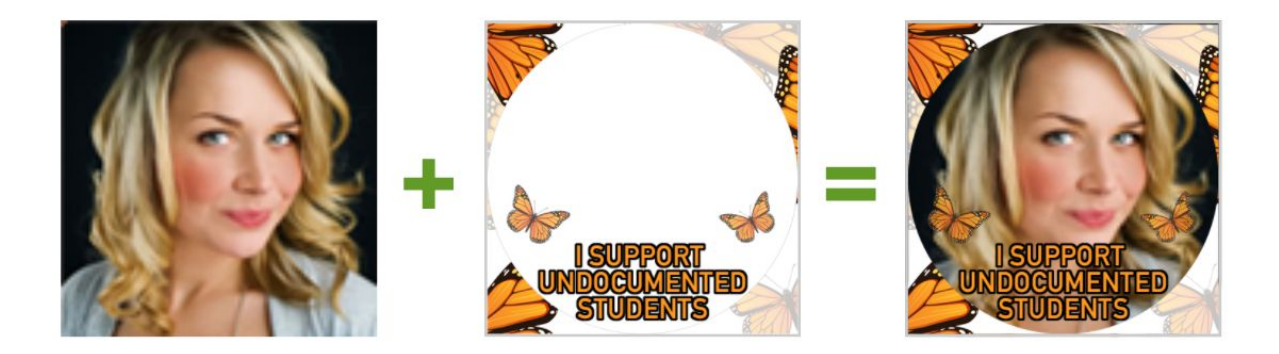

- ❏ **VISIT WEBSITE.** In order to participate in this campaign, visit [www.twibbon.com](http://www.twibbon.com/) and search for the campaign using the keyword "USAW 2020" or directly by using the following URL: <https://www.twibbon.com/Support/usaw-2020>
- ❏ **CHOOSE YOUR PREFERED SOCIAL MEDIA.** Upon location of the main page of the campaign, choose whether to share the campaign on either Twitter or Facebook.

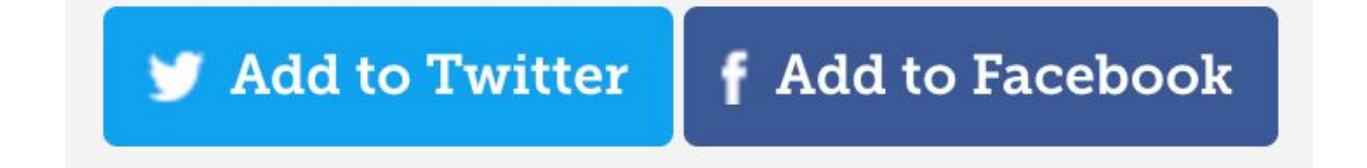

❏ **CREATE TWIBBON FOR UPLOAD.** Before creating your profile image frame, authorize the connection between

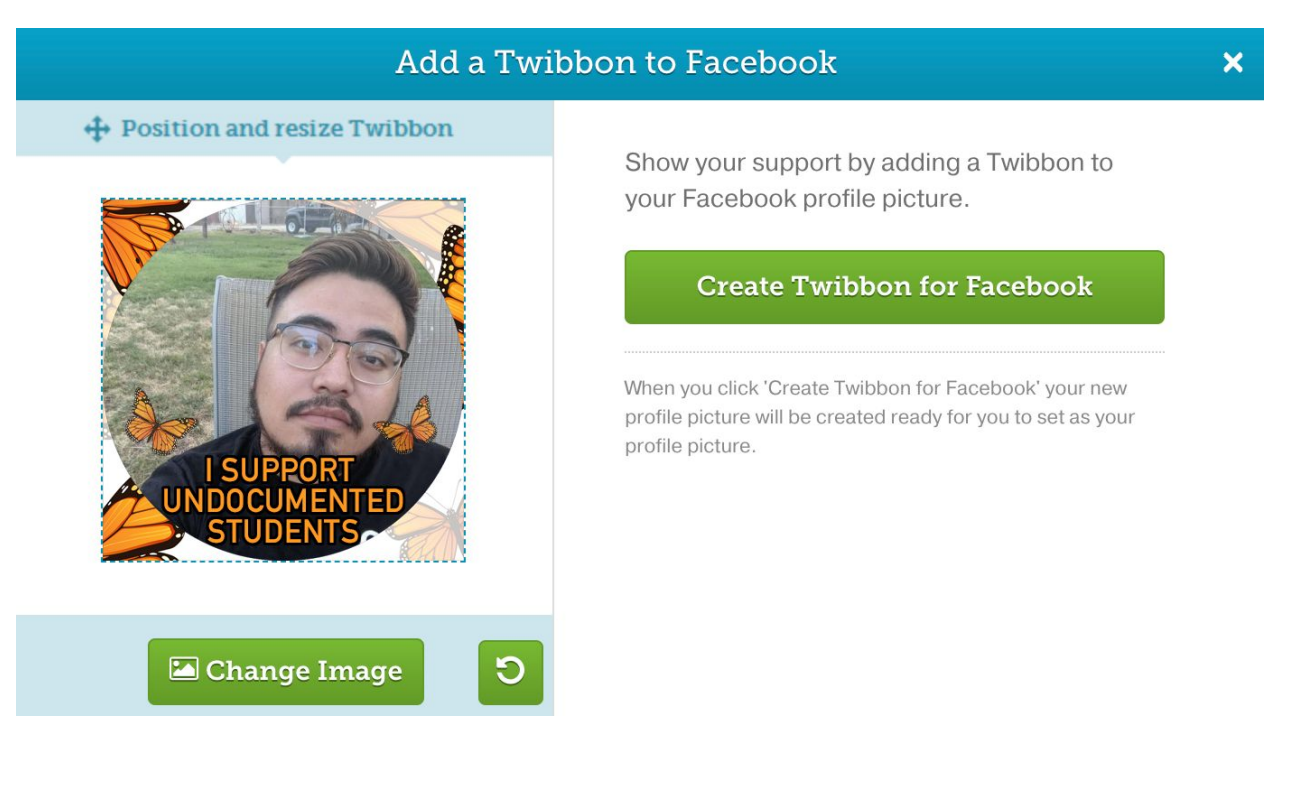

- ❏ **UPLOAD YOUR IMAGE.** Download your image to your device then upload to [Facebook](https://www.facebook.com/me) as your profile picture.
- ❏ **TELL A FRIEND**. Enjoy your image by sharing with friends, classmates, or family!